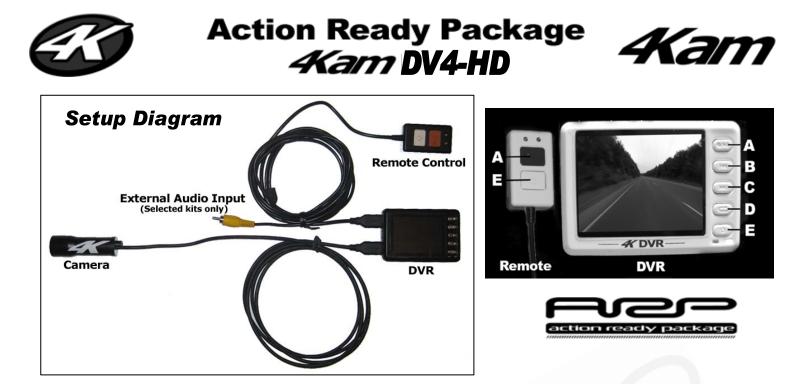

- WARNING - DO NOT attempt to unscrew the front or rear of the camera. The cam is precisely setup and this will cause damage.

### **Quick start**

1. Setup as above. (Ensure the battery is charged before starting using the USB cable supplied via a USB connection).

-CAUTION – Ensure the camera is connected into the 'HD CAM IN' socket. Avoid any strain/pressure as this may cause damage to the DVR. 2. Turn on the DVR by gently holding down the button 'E' until the '4K' logo appears on screen.

- 3. The image from the camera should now be visible on screen.
- 4. To record press button 'A'. To stop recording press button 'A'.
- 5. Now press button 'D' to enter the menu. Scroll up using button 'B' to the 'Play' icon. Select using button 'A'

6. Select the highlighted 'Video' Icon using button 'A' and then watch the video(s) you have just recorded by pressing button 'A' to play.

TIP: If the remote is connected you can turn the DVR on/off and start/stop recordings using the corresponding buttons on the control.

## **Navigation**

After turning on the DVR enter the main menu by pressing button 'D'. You can now navigate the facilities and menus by using buttons 'B' and 'C'. To select a submenu or file press button 'A'. To return to the main menu (or go back to the previous display) press button 'D'.

## The DVR

To record video using the DV4 ensure camera is connected into the 'HD CAM IN' socket. The remote control should be connected into the 'LANC/MIC' socket. The DVR is set to record using the internal microphone by default. If your package includes the remote control with an external audio input connection you can use this can be selected using the setup menu.

The DV4 is supplied with 16 Gb of memory. This is enough for roughly 30 minutes of recording in the very highest quality. To record for longer select a different recording 'Size' or 'Quality' from the 'Setup' menu (as below) or purchase a compatible high speed memory card from the our website and insert it in the Micro SD Card slot.

# Video Resolution & Quality

Using the DVR you can choose to record in different resolution and Quality rates. Varying these will affect the quality of the video recorded and also the recording time available. To change these settings enter 'Setup' Menu (spanner icon) and select 'Size' or 'Quality'. For playback on your PC you may find the video codecs and converter software useful on our website – see the 'Top Tips' section

# **Closing and Other Information**

To close down your DV4-HD gently hold down button 'E' for a few seconds, this will turn off the DVR. For further information on other settings and functionality download the latest copy of the manual at <u>www.4kam.com/DV4-HD-manual.pdf</u> Once you have gotten used to using the equipment why not upload some of your **best videos** to YouTube and email us the link (or alternatively send us a copy on CD or DVD if you prefer) for your chance to grab some **free merchandise**!

## **4Kam Xtras**

If you want to expand the capabilities of your 4Kam kit then consider these add-ons:

| Camera  | Alternative Power Supplies - Various mounts – Booster Cable Extension – Lens Filters -          |
|---------|-------------------------------------------------------------------------------------------------|
| DVR     | Spare Battery - 5v Power Adapter – Micro Memory Cards - Velcro Mounting Tape – In Car Charger - |
| Apparel | 4Kam and 46Kam Teamwear, hats and other merchandise plus a range of stickers and decals -       |